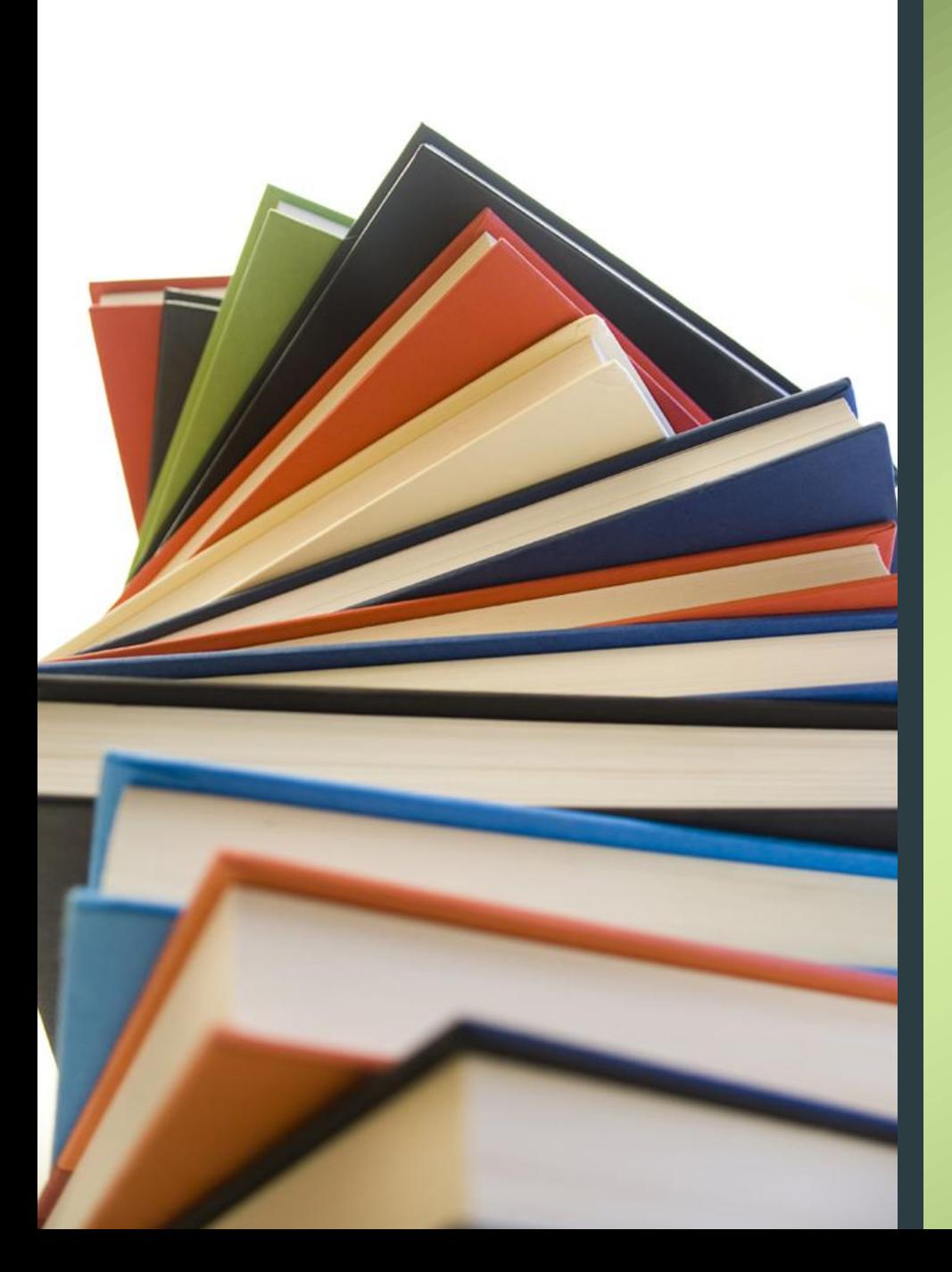

# 計畫人員EZ-Come 常見問答集

#### [112年5月人事室彙編]

# 計畫人員EZ-Come系統連絡人員

- 教學助理:洽教務處教學資源發展中心-張小姐,分機218#16
- 兼任行政助理:洽學生事務處生活輔導組-黃小姐,分機225
- 專、兼任助理:洽人事室-廖小姐,分機614
- 博士後研究員:洽人事室-林小姐,分機645

- Q.1:申請帳號之基本資料填寫錯誤,應如何處理?
- A.1:申請帳號之基本資料(校內計畫編號、職稱或執行單位等)經提交送出 即無法自行進行修改,如資料填寫錯誤,請依人員類別逕洽各承辦人 協助處理。
- Q.2:計畫人員EZ-Come聘任案,多久可以完成審核?
- A.2:計畫人員聘任申請案,於所有會辦單位均審核通過後之1至2個工作日 會完成核決。如有特殊急迫情形,可於會辦單位均完成審核時,再洽 請人事室承辦人先行協助處理。

- Q.3:如何查詢聘任案的進度流程在哪?
- A.3:由申請人登入「計畫人員EZ-Come系統」後,於左側選單中依計畫選 取欲查詢之校內編號後,再點選單之「進度查詢」,頁面表單會顯示 各會辦單位之審核時間,各會辦單位均完成審核後,流程才算完成。 會辦單位之「審核時間」欄內為空白者,表示該會辦單位尚未完成審 核。
- Q.4:如何確認退件後補正的資料有上傳成功?
- A.4:文件上傳後,檔名會呈現一串數字,其組合為申請人身分證字號、上 傳文件當下的日期及時間。如欄位為空白,或上傳後檔名未更新者, 表示資料未上傳成功。

#### Q.5:聘任案收到退件通知時,應如何處理?

A.5:由當事人登入「計畫人員EZ-Come系統」後,於左側選單中依退件之計 畫編號點選「進度查詢」,即可看到退件人、退件時間及退件原因, 請依退件說明進行補件後再送出聘任案即可。

#### Q.6:計畫人員EZ-Come系統帳號密碼忘記怎麼辦?

A.6:由當事人依其人員類別,洽請各業務承辦人協助處理。

- Q.7: 聘任契約書如有修正時,應如何處理? A.7: 聘任契約書如有修正,甲、乙雙方均須於修正處簽名或蓋章確認。
- Q.8:聘任期間要變更聘任內容,應如何處理? A.8: 聘任期間如擬變更聘期、薪資及校內計畫編號,請受僱者至本校計畫 人員變更專區辦理變更作業;如擬變更計畫主持人、計畫執行單位或 取消整段聘期之聘任,請至人事室網站/表格下載項下,下載本校助理 聘任變更申請表以紙本提交申請單至人事室辦理。

- Q.9:計畫人員聘期可以追溯嗎?
- A.9:如具勞雇關係者(如專任助理、博士後研究員及勞動型兼任助理),聘 期皆不可追溯。學習型兼任助理可追溯聘期,惟聘任時須加註聘期追 溯原因。
- Q.10:識別證何時可以領取?
- A.10:計畫專任人員(博士後研究員及專任助理)的識別證,統一於EZ-Come 聘任流程完成之次月製發。識別證製作完成會以紙本通知單通知領取 (例如:9月份完成EZ-Come聘任流程於9月完成,識別證將於10月份製 發) 。

- Q.11:計畫人員到職時,計畫主持人已簽核完成,尚有其他文件待補件,致 未完成Ez-come的聘任程序,要如何辦理簽到退?
- A.11:請先自行紀錄每日之出勤時間,待完成聘任程序後再至本校線上差勤 系統/未簽到退申請作業項下辦理補登作業,如有疑問可洽詢人事室差 假承辦人。
- Q.12:要僱用外籍人士擔任計畫人員,要如何處理?
- A.12:僱用單位需先與受僱者簽立勞動契約書並備妥相關文件,至勞動部勞 動力發展署辦理受僱者之工作許可申請,受僱者取得工作許可後始得 聘任。

#### Q.13:尚未取得職業安全衛生教育訓練課程的研習證明,可以聘任為計畫人 員嗎?

A.13:可以先行辦理聘任,惟須於聘任期間取得研習證明,於取得研習證明 後始得辦理薪資申報。

#### Q.14:非本校學生可以擔任本校兼任助理嗎?

A.14:本校兼任助理需具有學生身分,外校學生如具有學生身分即可聘為本 校勞動型兼任助理;經其就讀學校認定屬學習範疇者,始得以學習型 聘任。

#### Q.15:辦理受僱者工作許可,有限制人員身分嗎?

A.15:外籍人士工作許可申請需線上申辦,持有自然人憑證者,始得登入該 系統執行申請作業。申辦者如係初次執行工作許可申請作業,請先將 申辦者之姓名、身分證字號、連絡電話及電子郵件信箱等資料以電子 郵件發送至本校人事室承辦人信箱([candy@nchu.edu.tw\)](mailto:candy@nchu.edu.tw)辧理申請權限 設定,如尚有疑問請電話洽詢(校內分機614)。

#### Q.16:計畫人員變更專區無法登入應如何辦理?

A.16:請先確認是否仍在聘期內,如聘期已結束就無法登入該系統,如仍在 聘期內卻無法登入系統,請本人持相關身分證件至本校計算機及資訊 網路中心服務櫃台辦理。

#### Q.17: 我聘期尚未屆期,擬提早離職要如何辦理?

A.17:專任助理或博士後研究員請直接到本校教職員工EZ-Go系統申請 離職,提交申請後須請單位財管人員完成簽核,單位主管才能進行簽 核,並請留意簽核進度。如未能於離職前完成簽核作業,請另外擲交 離職聲明書供人事室勞保承辦人辦理退保事宜。

兼任助理請至本校計畫人員專區辦理聘期縮短事宜,惟勞動型兼任助 理如未能於離職前完成聘期變更申請作業,請另外擲交離職證明書供 人事室勞保承辦人辦理退保事宜。

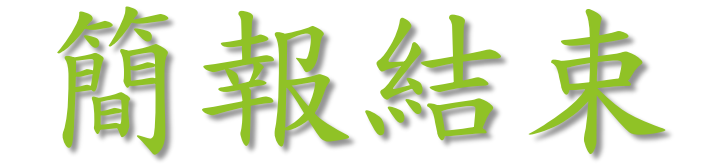

敬請不吝指教